# 공간이용자관리프로그램매뉴얼**(**이용자**) MANUAL**

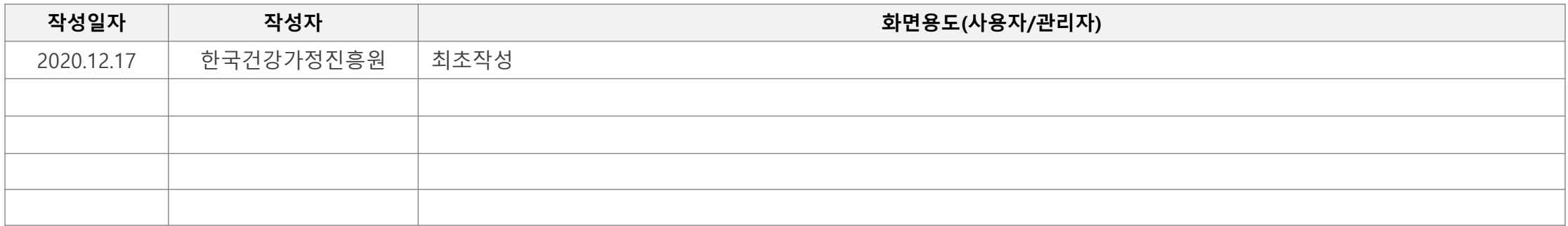

- 1. 홈페이지 접속 : https://www.familynet.or.kr/ 접속 (PC 및 모바일 브라우저 이용)
- 2. 회원가입

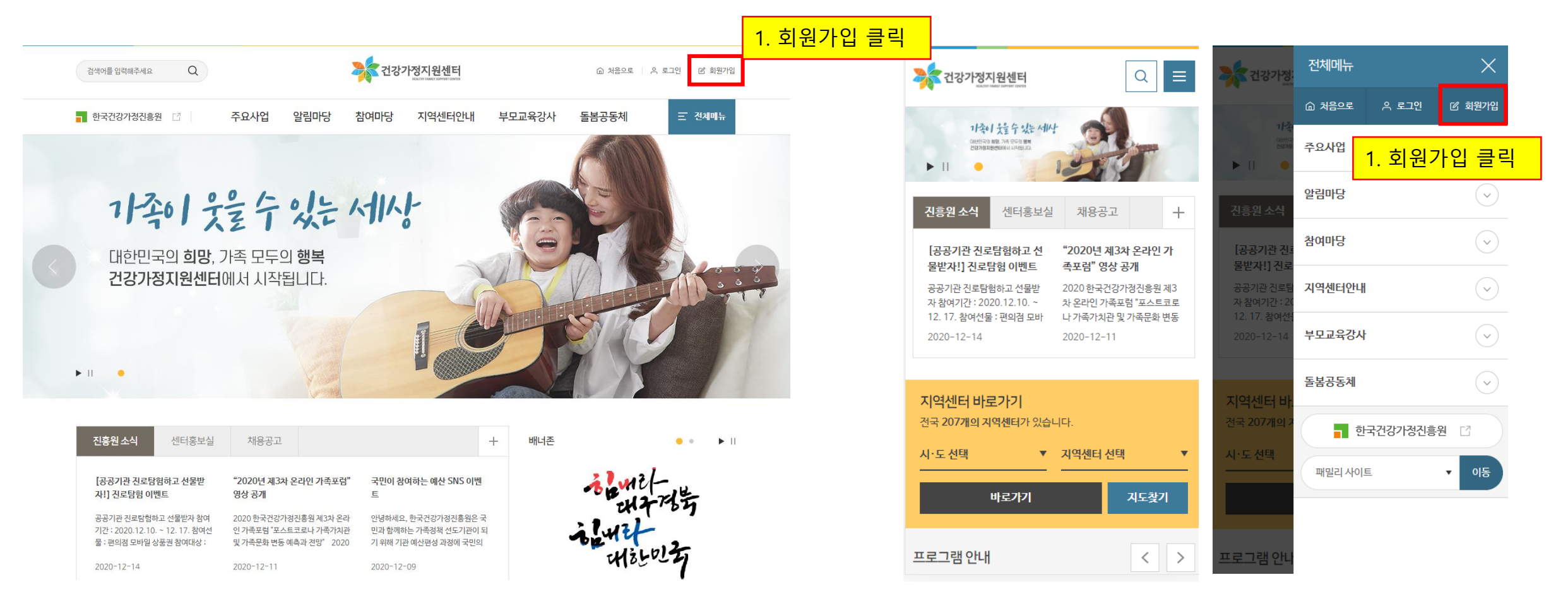

### 1) 실명인증 및 간편 회원가입

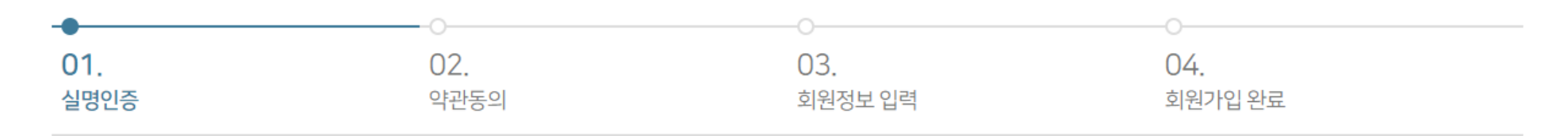

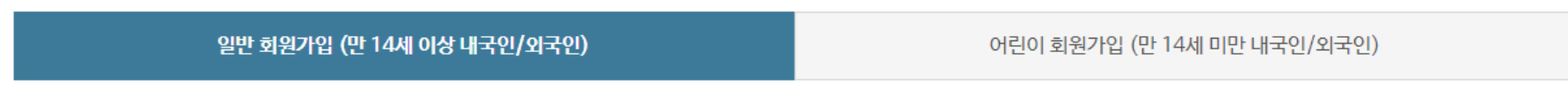

to 일반 회원가입

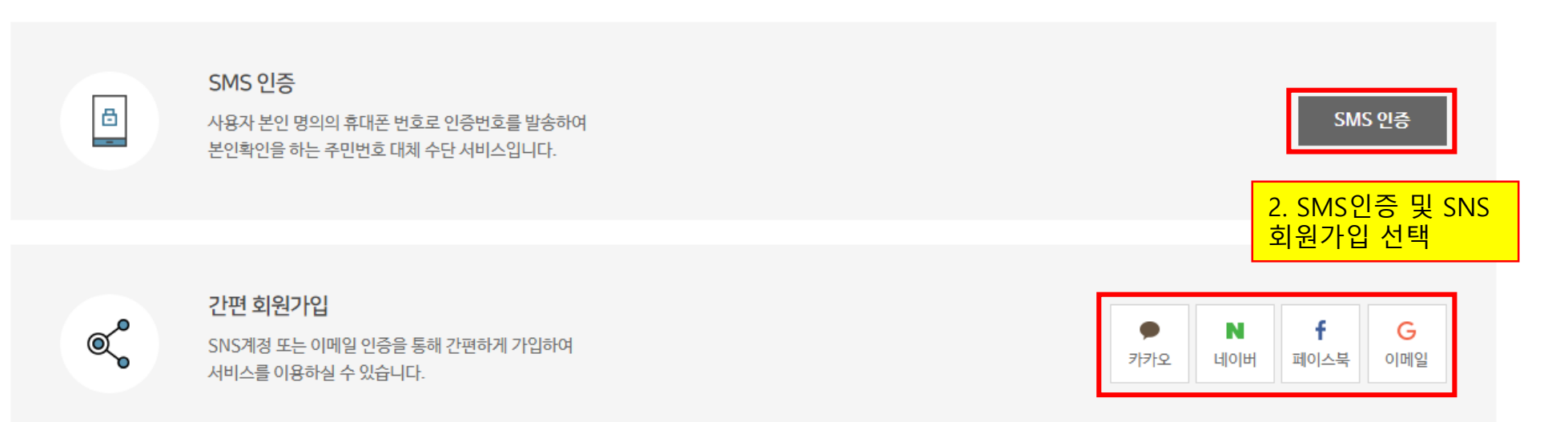

### 2) 약관동의

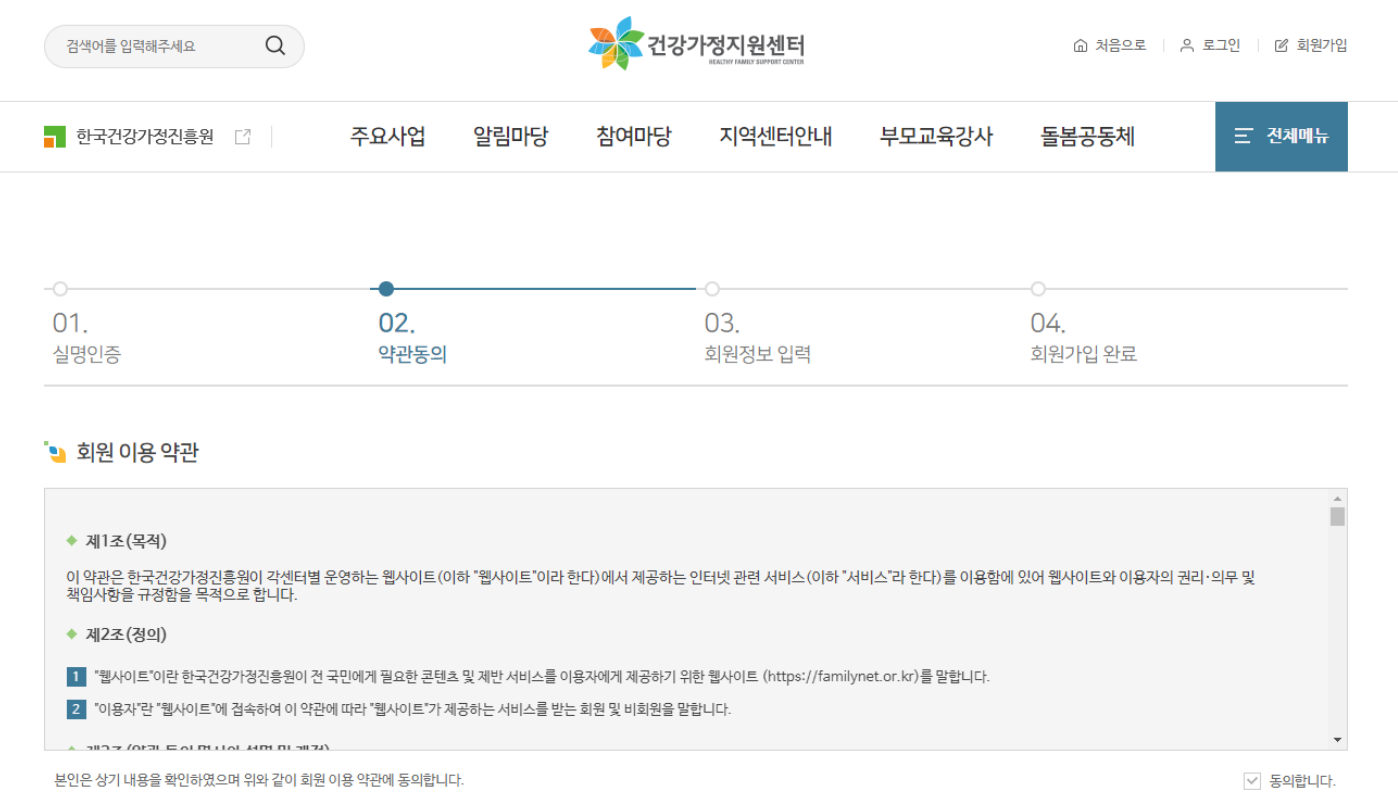

### • 개인정보 수집·이용에 관한 사항

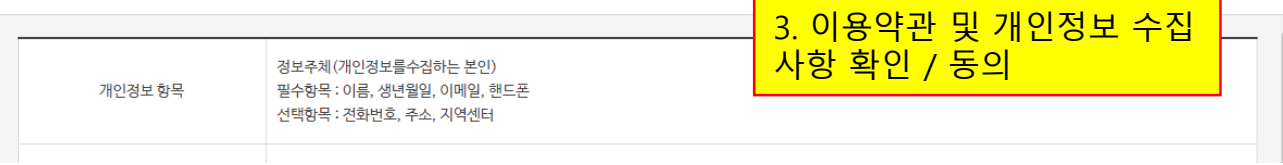

## 3) 회원정보 입력

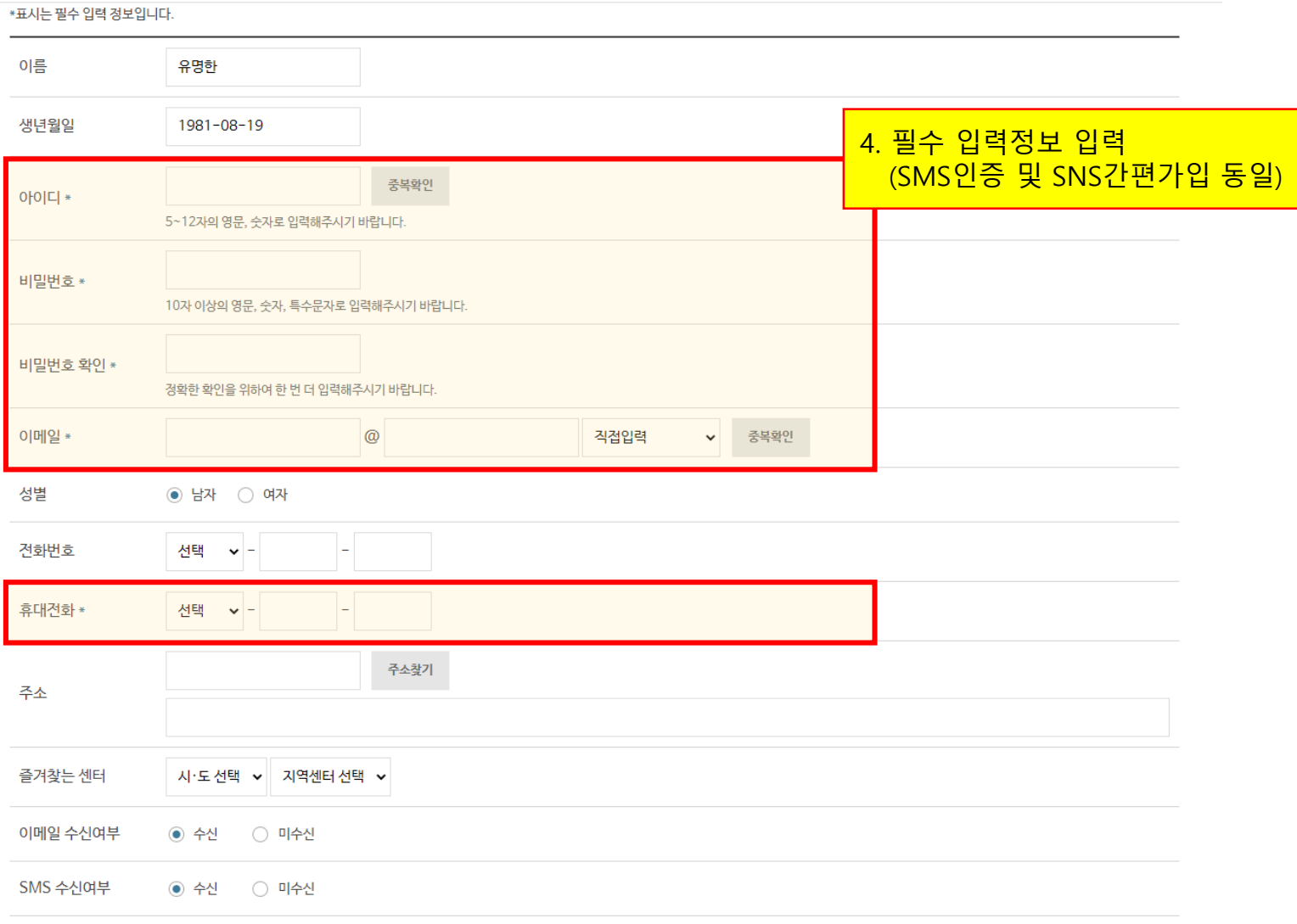

### 4) 회원가입 완료

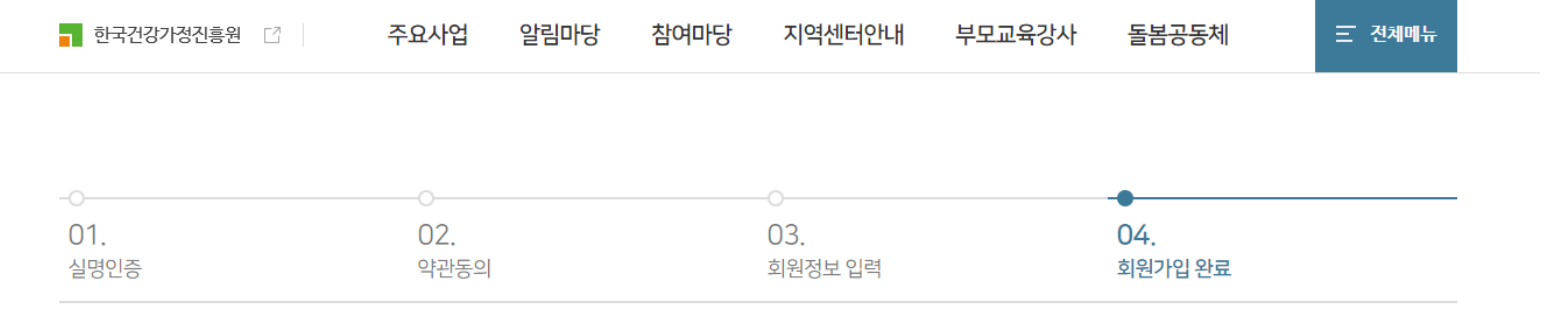

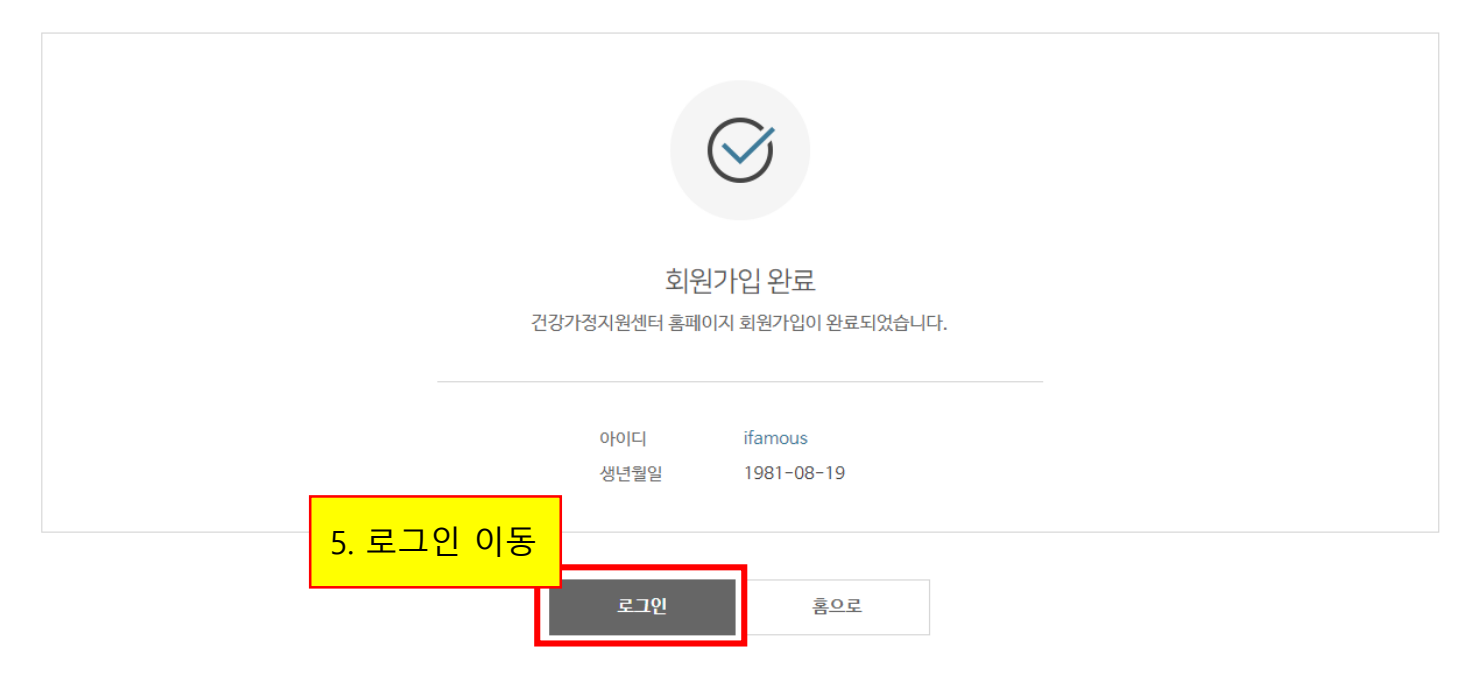

### 5) 로그인

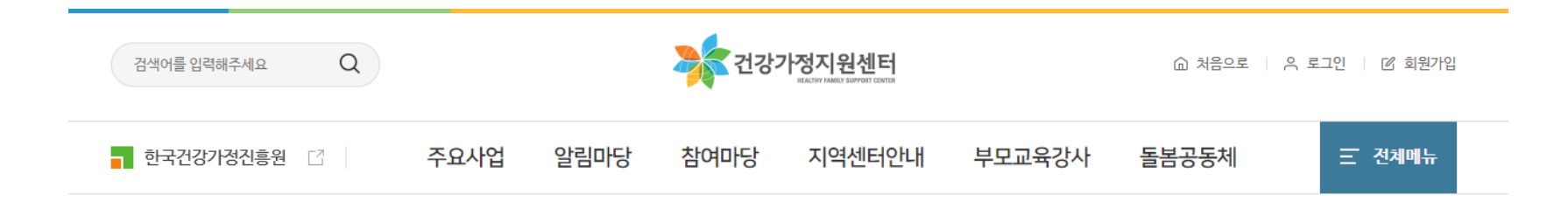

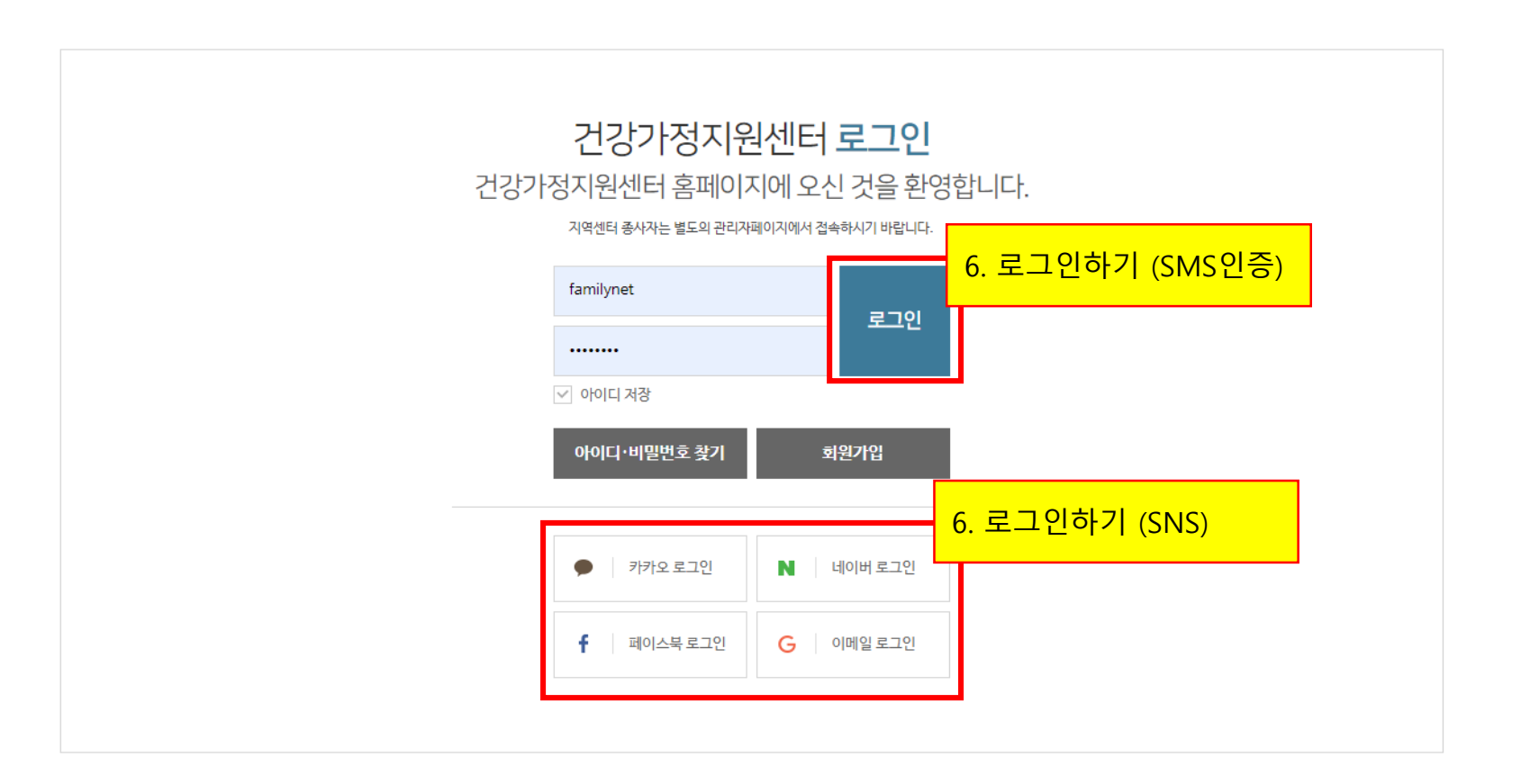

### 1) 마이페이지 > 공동육아나눔터 접속(PC버전)

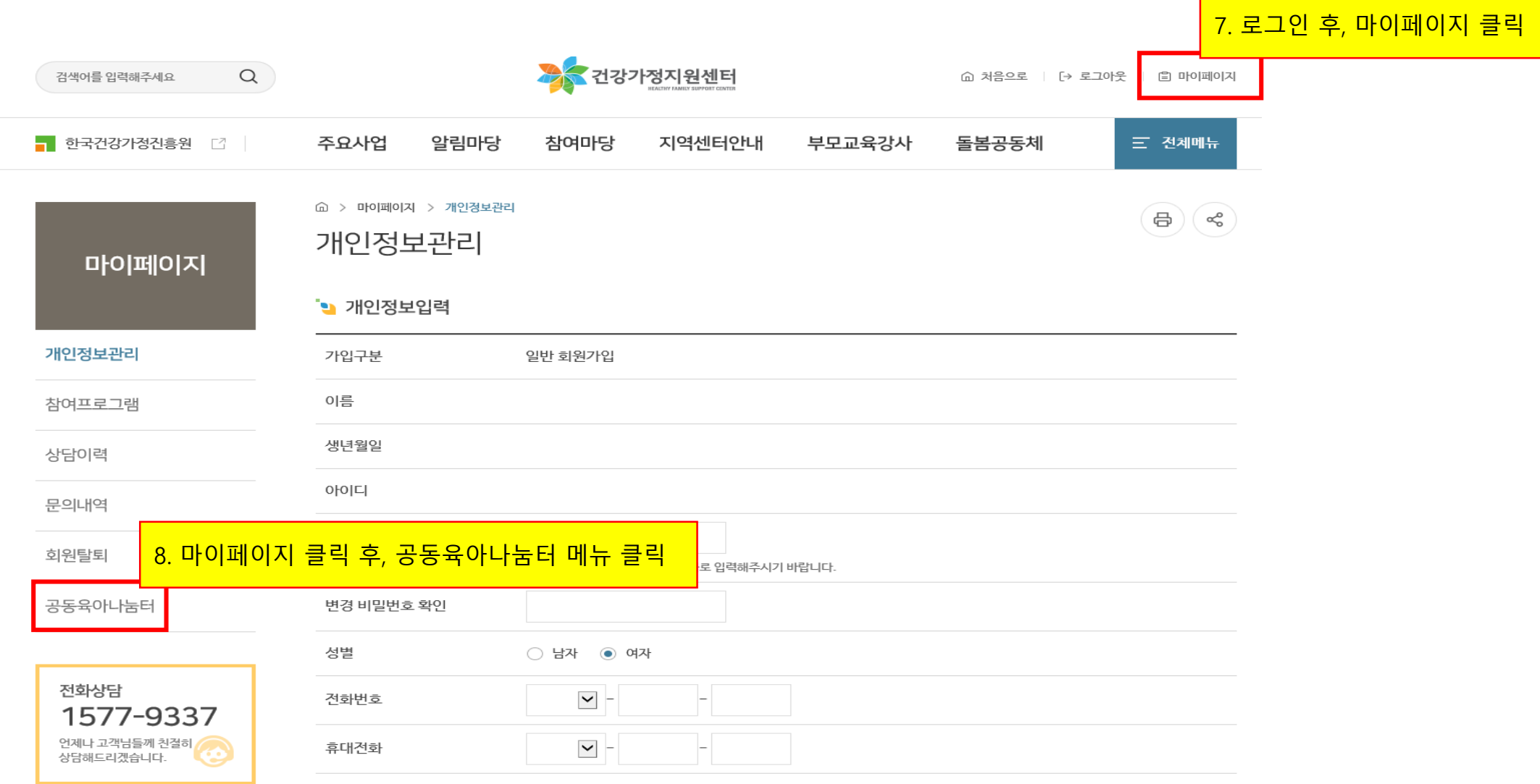

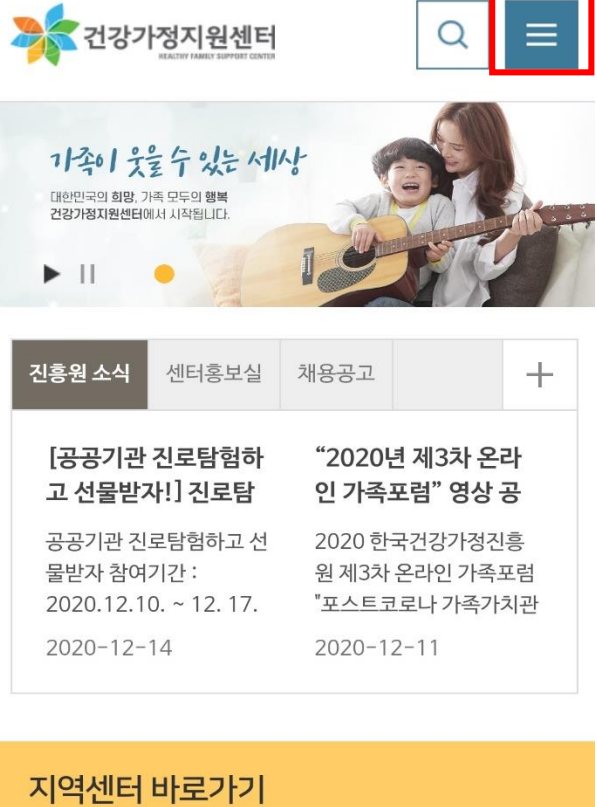

▼ 지역센터 선택

 $\blacktriangledown$ 

전국 207개의 지역센터가 있습니다.

사·도선택

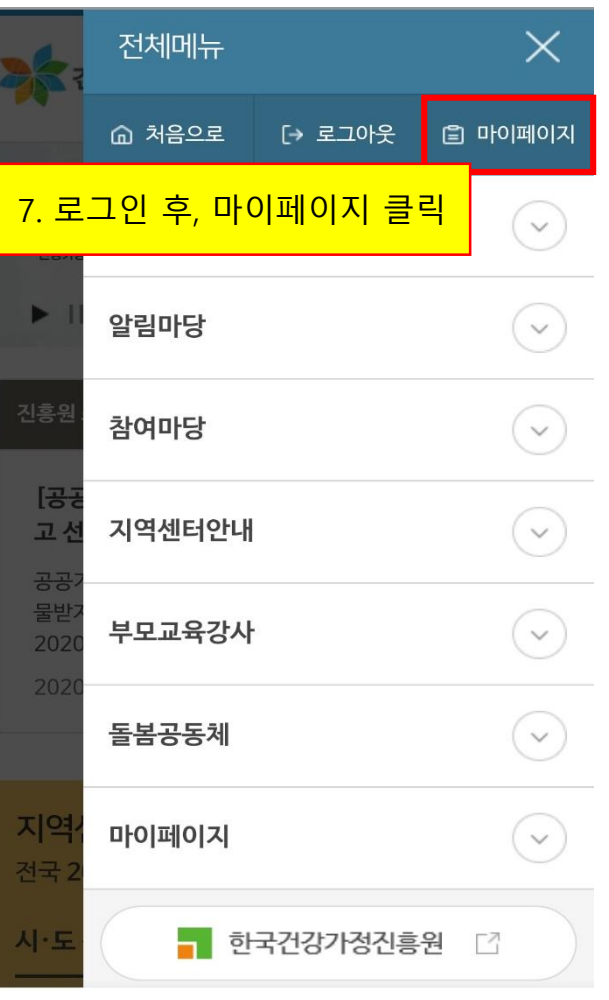

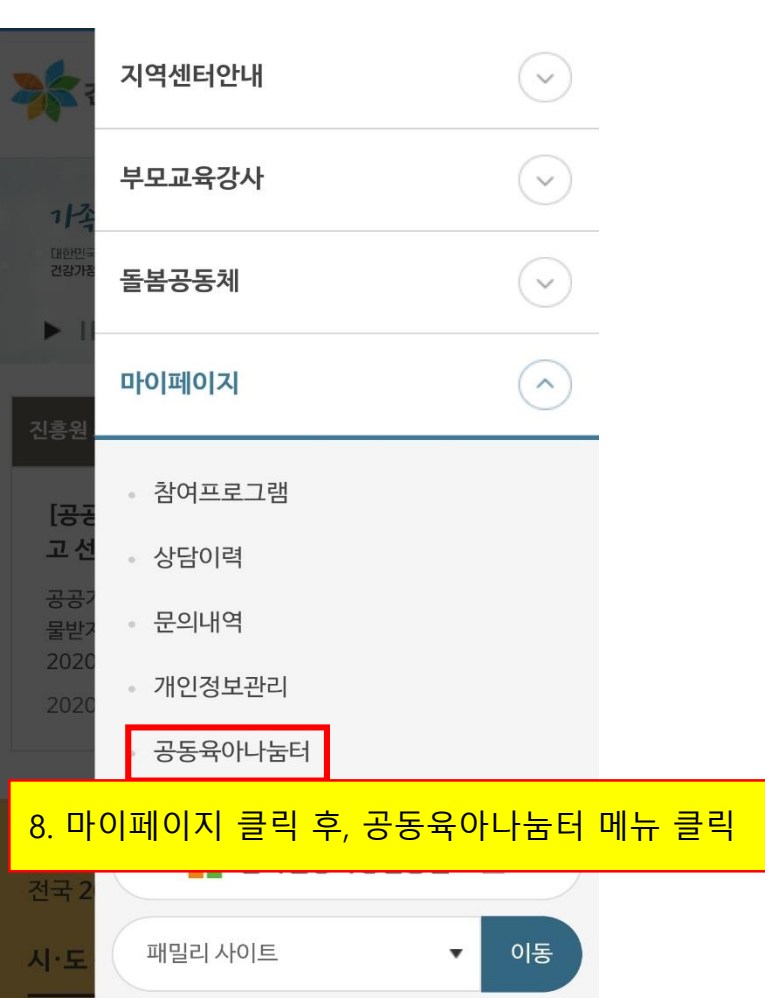

### 2) 성별정보 누락시 체크

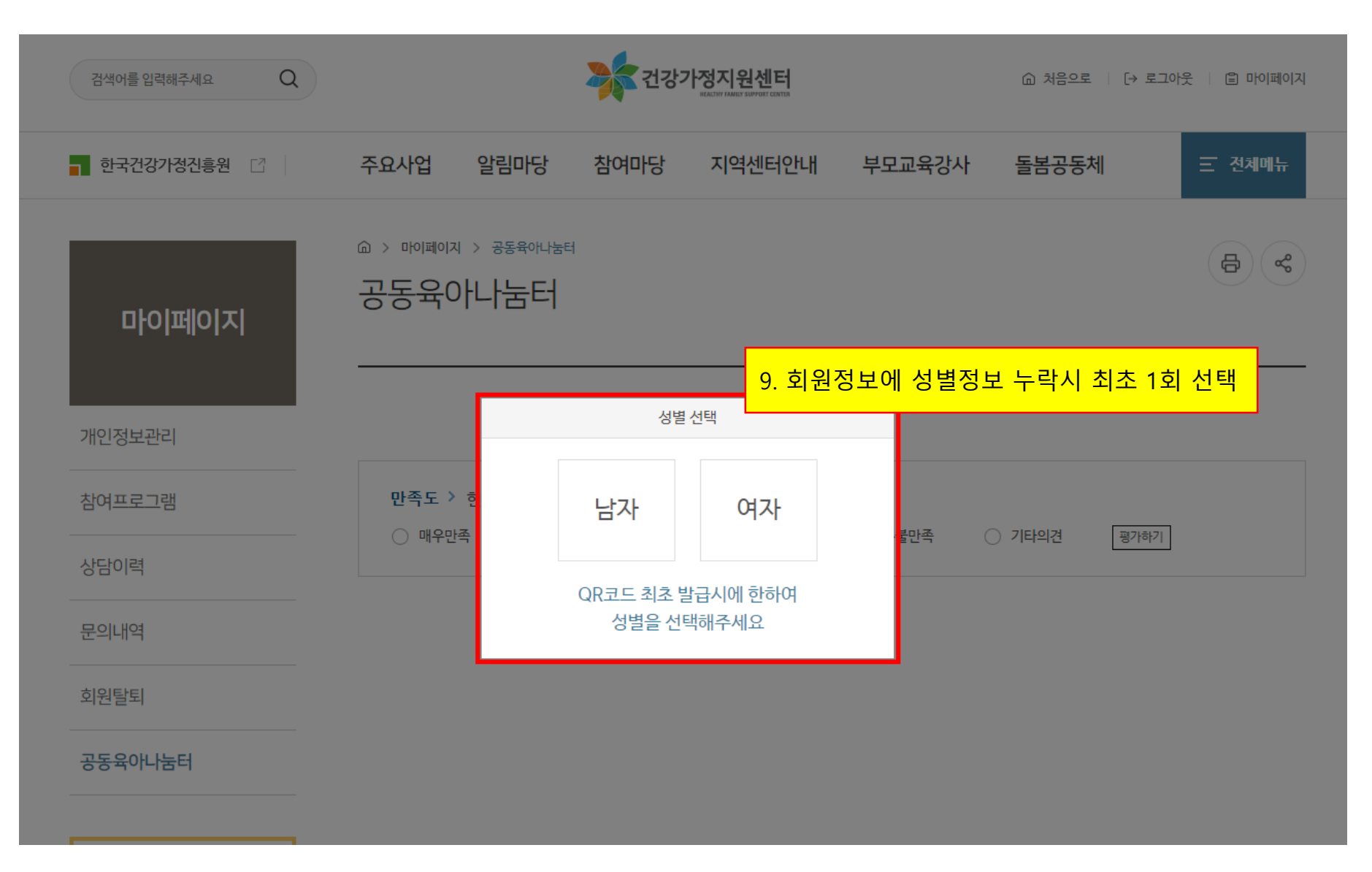

### 3) QR코드 발급 화면(PC 및 모바일 버전)

어제나 고개부드께 치져줘

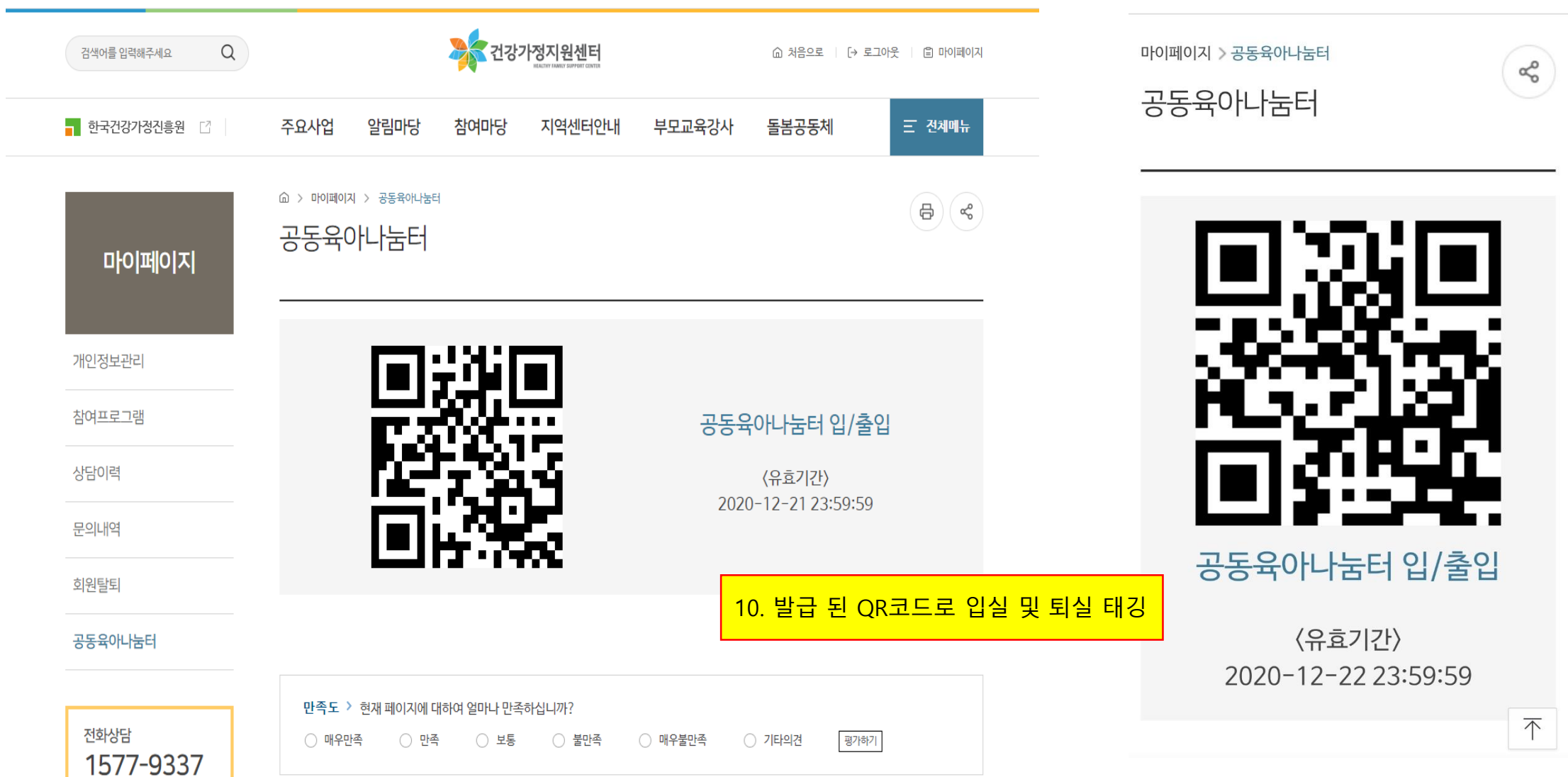